### VT100 emulation

This manual presents installation and handling of the driver VT100 to the terminals in the E-series.

The functionality in the E-terminals and in MAC Programmer+ are described in the E-manual.

© Beijer Electronics AB 2000, MA00453, 2000-07

Beijer Electronics AB reserves the right to change information in this manual without prior notice. All examples in this manual are used solely to promote understanding of how the program works and its operation. Beijer Electronics AB take no responsibility if these examples are used in real applications.

# **Content**

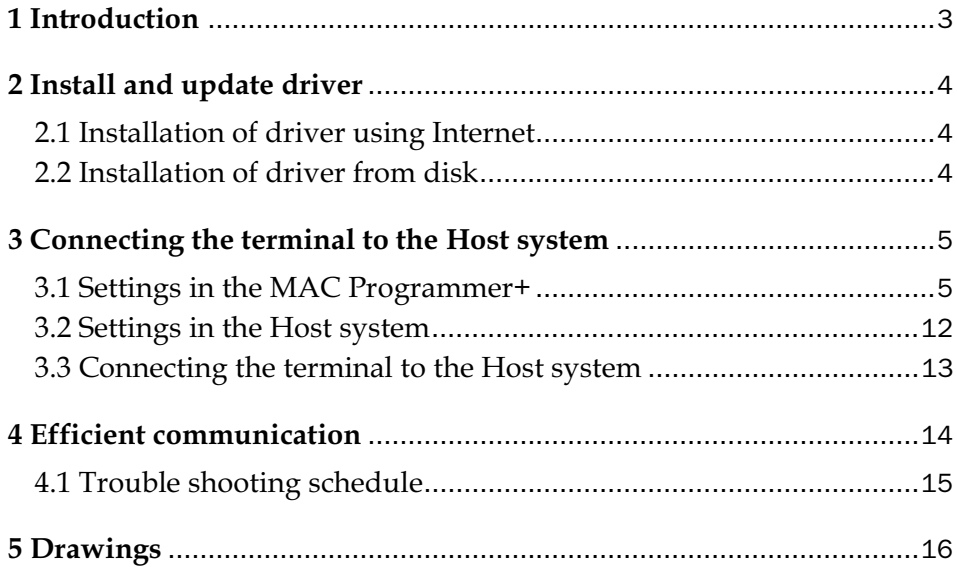

# 1 Introduction

This manual describes how the VT100 emulation driver works with the operator terminals in the E-series. For information about the VT100 system we refer to the manual for current system.

The VT100 driver makes it possible to emulate a VT100 terminal from the E-terminal.

The VT100 driver works with the operator terminals in the E-series (not E50, E100 and E200) with the system program version 5.00A or higher.

## 2 Install and update driver

When installing MAC Programmer+ the drivers available at the time of release are installed too. A new driver can be added into MAC Programmer+ either with MAC Programmer+ using an Internet connection or from diskette. A driver can be updated to a newer version in the same way.

## 2.1 Installation of driver using Internet

To update available drivers to the latest version or to install new drivers you can use the function Update terminal drivers, from Internet in the File menu in MAC Programmer+. All projects must be closed before this function is used and the computer must be able to make an Internet connection. You don't need a browser. When the connection is established a list is shown with all drivers that can be downloaded from Internet to the computer. The list shows the version number of available drivers and the version number of installed drivers. Mark the driver/drivers you want to install in the MAC Programmer+. The function Mark Newer will mark all drivers that are available in a newer version than the one installed and the drivers not installed. Then you select Download. Each driver is approximately 500 kb and it is ready to use when the download is ready.

## 2.2 Installation of driver from disk

To update available drivers to the latest versions or to install new drivers you can use the function Update terminal drivers, from Disk in the File menu in MAC Programmer+. All projects must be closed before this function is used. Select the folder with the new driver and choose to open the mpd-file. A list is shown with all drivers that can be installed showing the version number of available drivers and the version number of installed drivers. Mark the driver/drivers you want to install in the MAC Programmer+. The function Mark Newer will mark all drivers that are available in a newer version than the one installed and the drivers not installed. Then you select Install.

How to select the VT100 driver in the project and how to transfer it to the terminal are described in *chapter 3*.

# 3 Connecting the terminal to the Host system

## 3.1 Settings in the MAC Programmer+

For communication with Host system via the VT100 protocol the following settings must be made in the programming tool MAC Programmer+.

### Driver selection

Choosing **New** in the **File** menu creates a new project and the dialog **Project Settings** is shown. In an existing project, the dialog is shown by selecting **Project Settings** in the **File** menu.

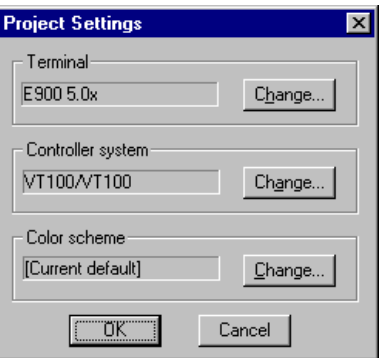

Press **Change…** under Controller system to get the choice list of available drivers. Choose Brand name, Protocol and then press OK. Press OK again to confirm the project settings.

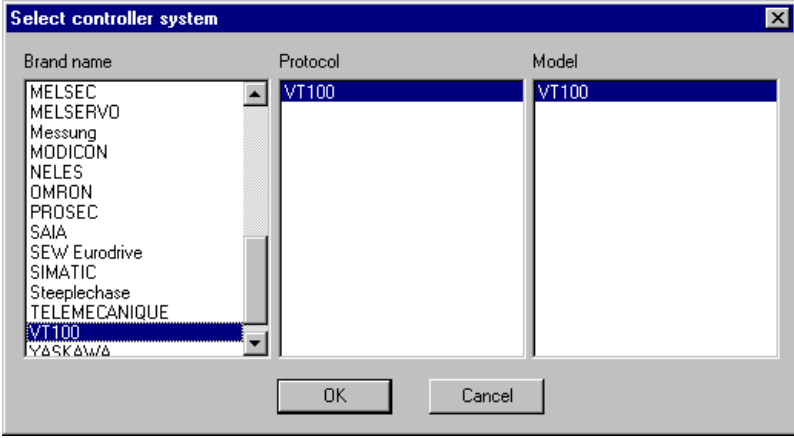

### Communication setup

The settings for the communication between the terminal and the Host system are done under **Peripherals** in the **Setup** menu. To change which port the Host system is connected to, mark Controller and hold left mouse button down and drag to move it to another communication port. Mark the selected communication port and press **Edit** to change the other communication settings.

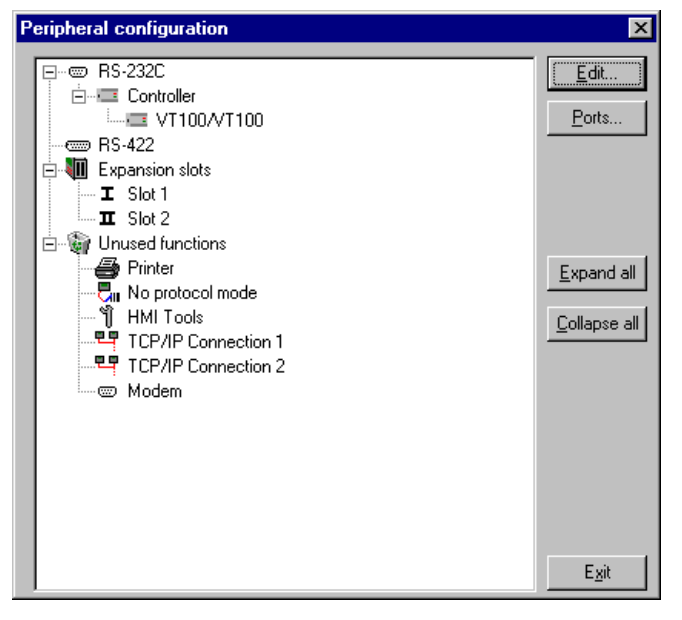

The settings should be:

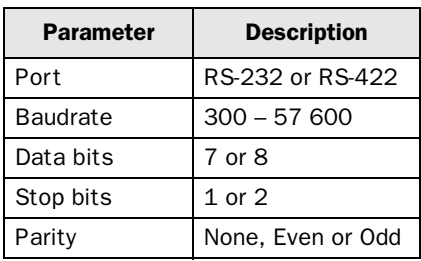

The settings in the terminal (MAC Programmer+) must be according to the settings in the Host system.

To make specific settings for the selected driver mark the driver name and press **Edit**. In the following dialog you define the functions for the function keys in the E-terminal and the flow control. Xon/Xoff is default.

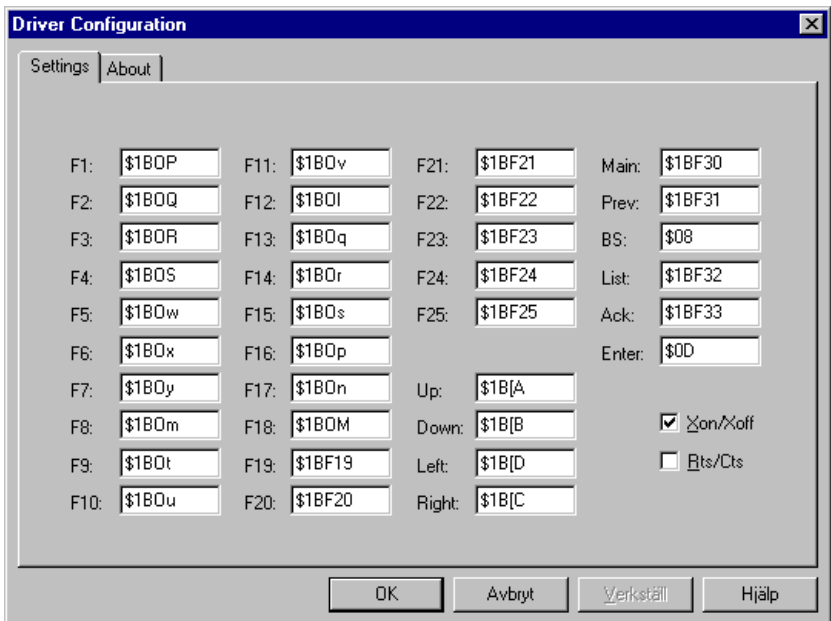

In the dialog above the dollar sign (\$) can be used to enter the hexadecimal value (two characters) for the control characters.

The following tables shows the supported control characters and the response of the VT100 driver when they are received. Control characters not supported are ignored by the terminal.

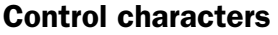

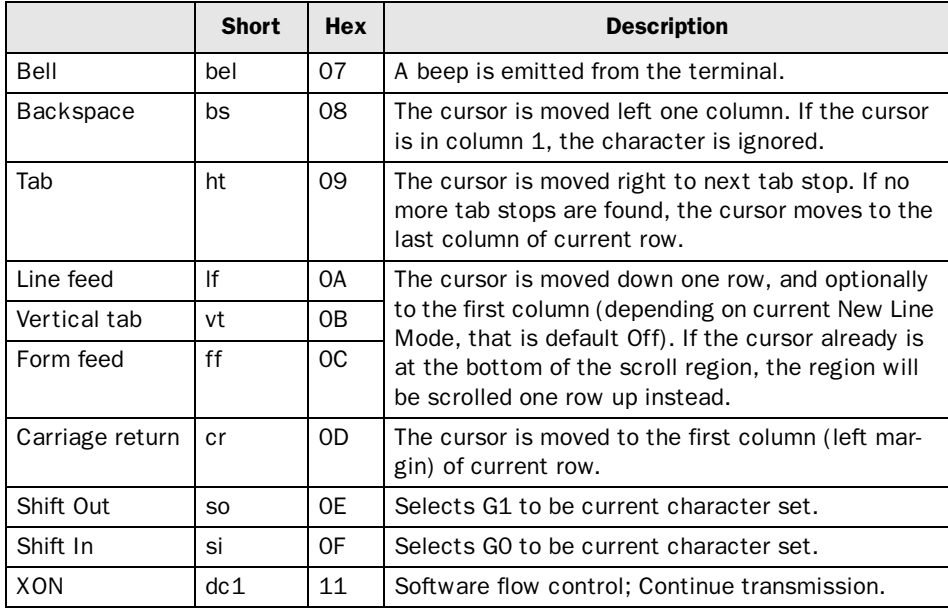

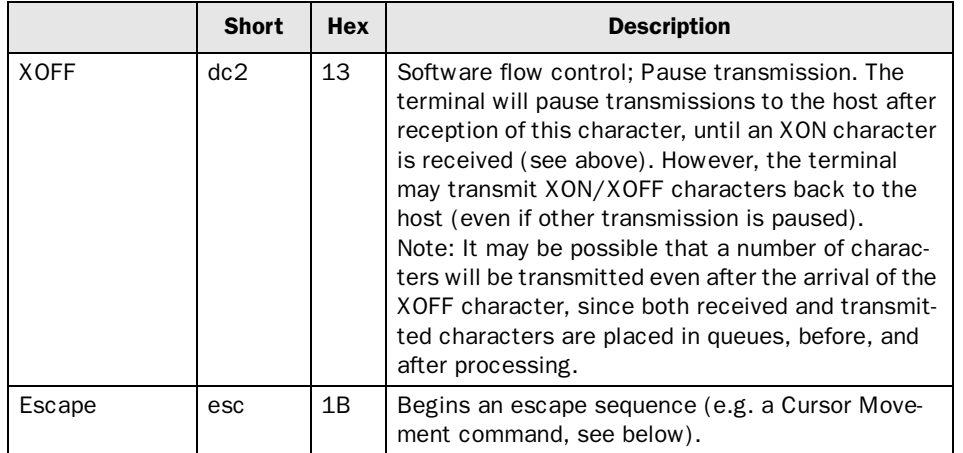

#### Cursor Movement and Manipulation

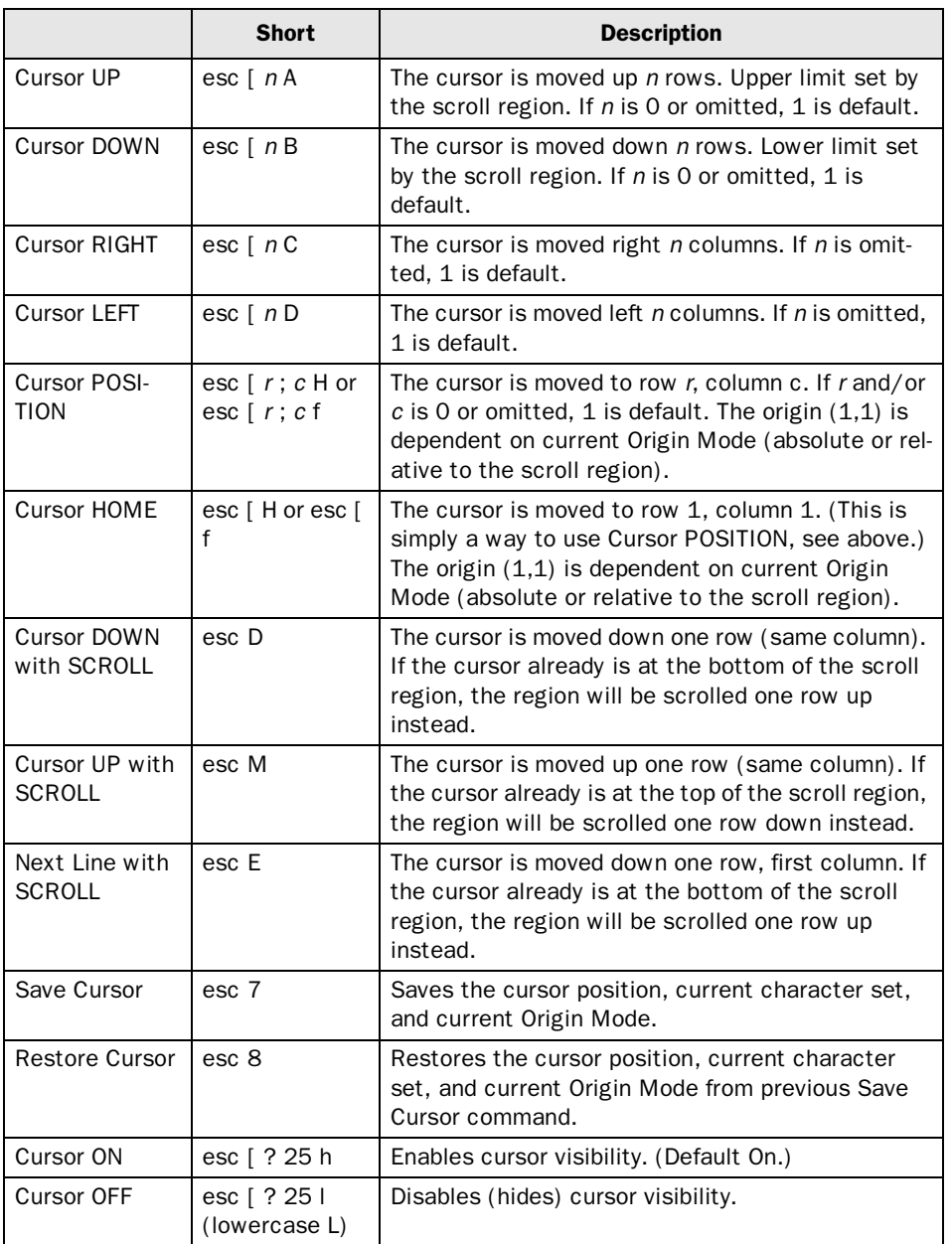

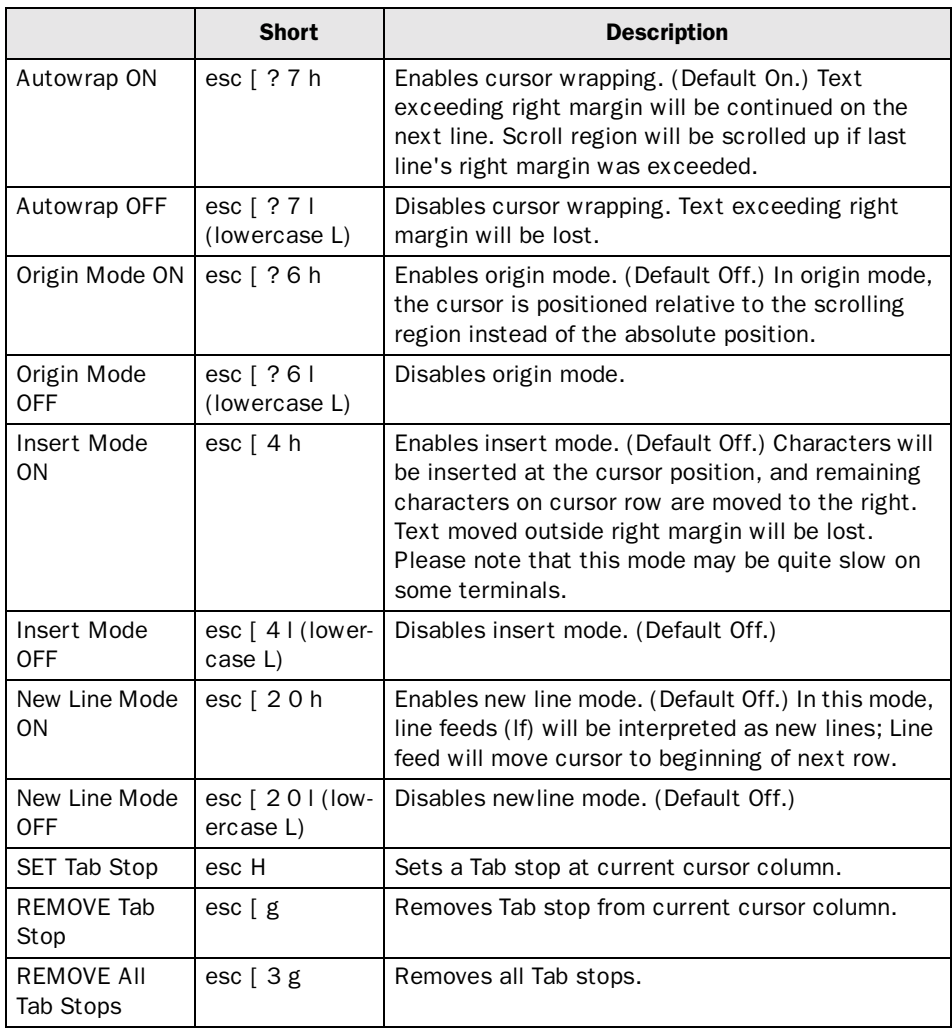

### Scrolling

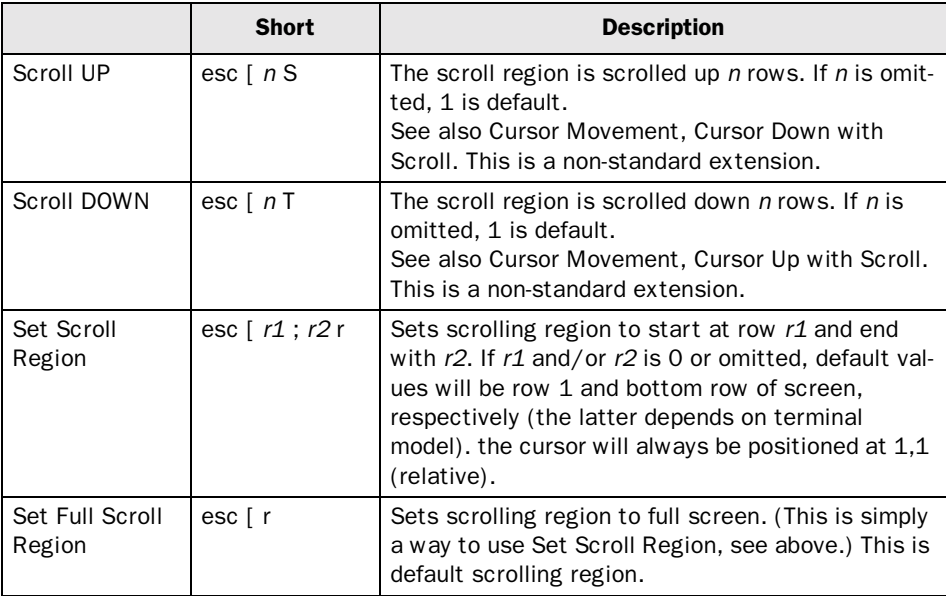

#### Character Attributes

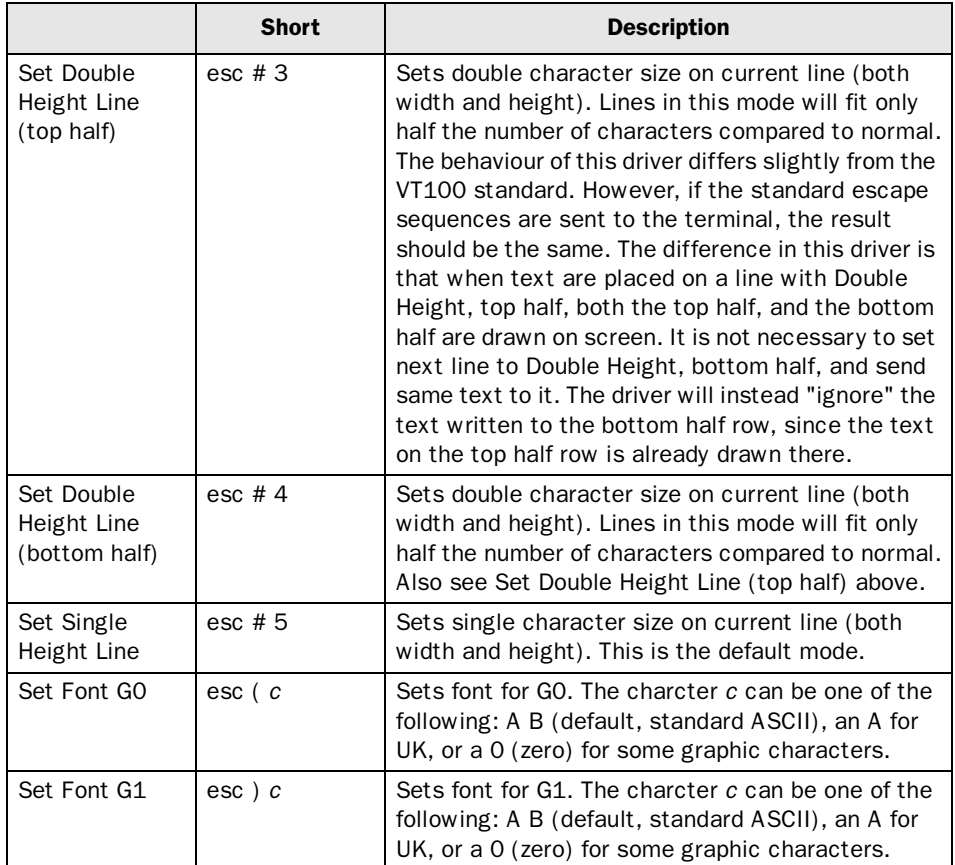

#### Editing

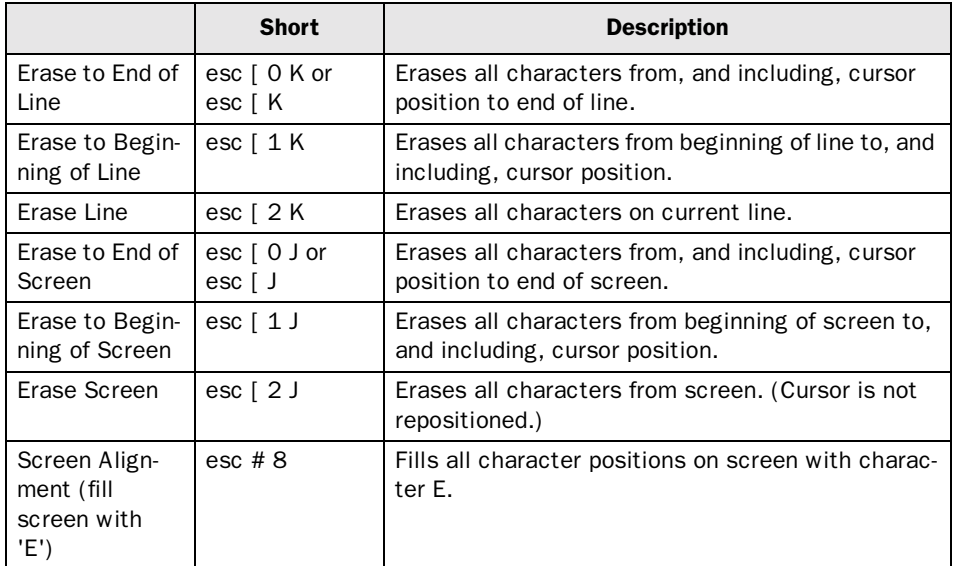

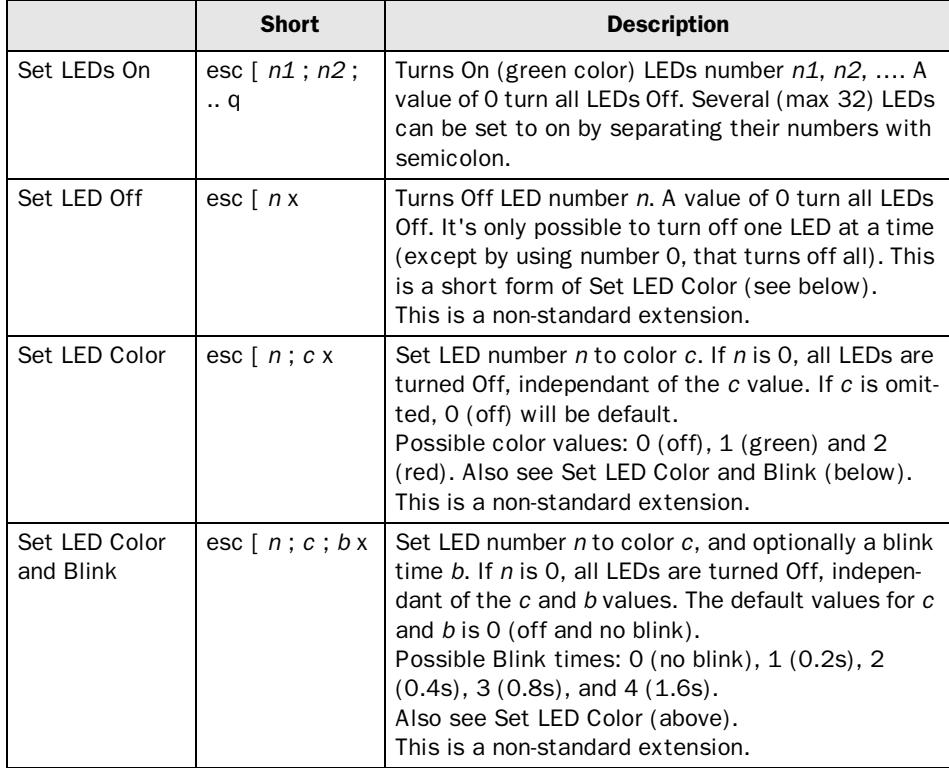

#### LED Control

#### Reports

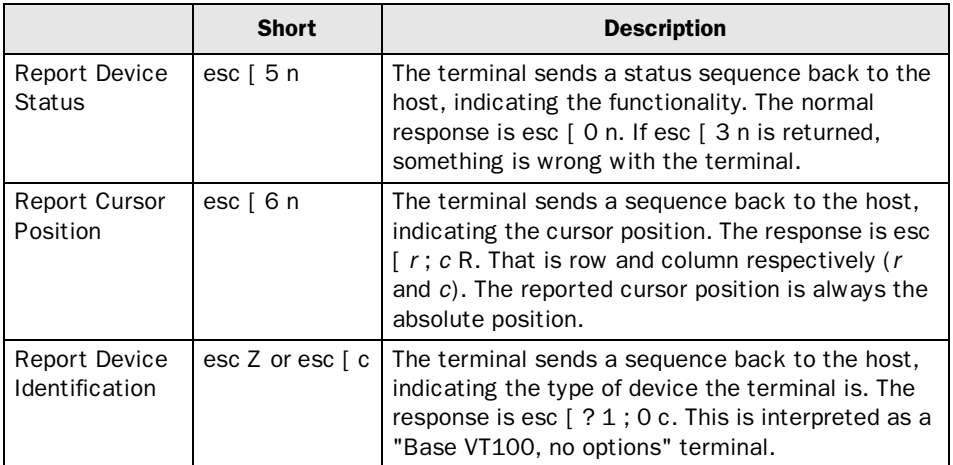

#### Miscellaneous

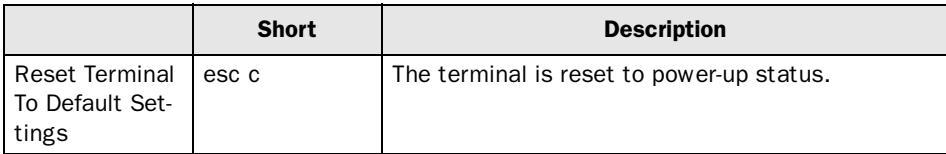

### Transfer the driver to the terminal

The selected driver is downloaded into the terminal when the project is transferred to the terminal. Choose Project in the Transfer menu.

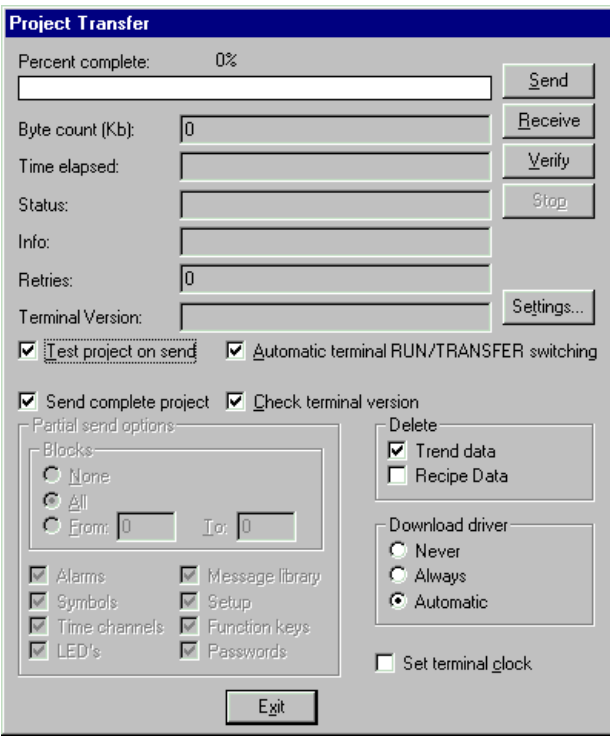

There are three alternatives when the driver is downloaded into the terminal:

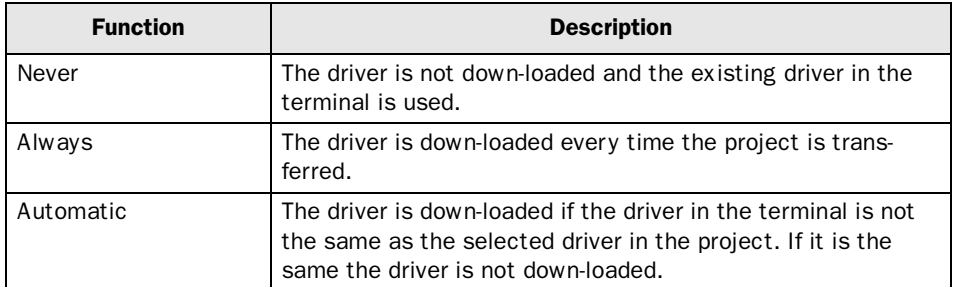

## 3.2 Settings in the Host system

For information about settings in the Host system we refer to the manual for current system.

### 3.3 Connecting the terminal to the Host system

#### Point-to-point connection

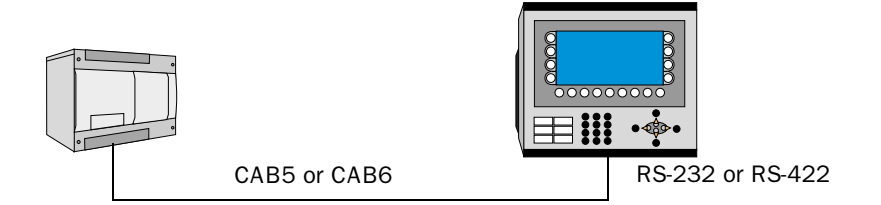

The point-to-point connection can be done either via the RS-422 port or via the RS-232C port on the terminal. Cables such as CAB5 or CAB6 may be used for point-to-point connection. See the chapter Drawings for cable drawings.

CAB5 and CAB6 are standard cables that can be ordered from Beijer Electronics. For further information about settings in the Host system, cable specifications and information about connecting the Host system to the terminal we refer to the manual for the current system.

Please make sure to choose a cable suitable for the desired flow control. If Rts/Cts is used, the cable must connect these signals to the host system. If Xon/Xoff is used, no special cabling is required.

# 4 Efficient communication

To make the communication between the terminal and the Host system quick and efficient the following should be noted about the VT100 functions and what can be done to optimize the communication.

Some VT100 functions will require a relative long time to process by the terminal. Two "slow" functions are Scrolling of the display, and Writing characters on screen with Insert Mode on. Some terminal models will avoid updating of the actual display when the terminal is busy (several unprocessed bytes in the receive queue). These models will instead update the screen as soon as the queue is processed. This is to make the terminal processing faster.

To optimize the communication with the user, try to avoid extensive use of the two functions mentioned above.

## 4.1 Trouble shooting schedule

The following trouble shooting schedule can help you to remember to check some settings, for example, if communication problems occures.

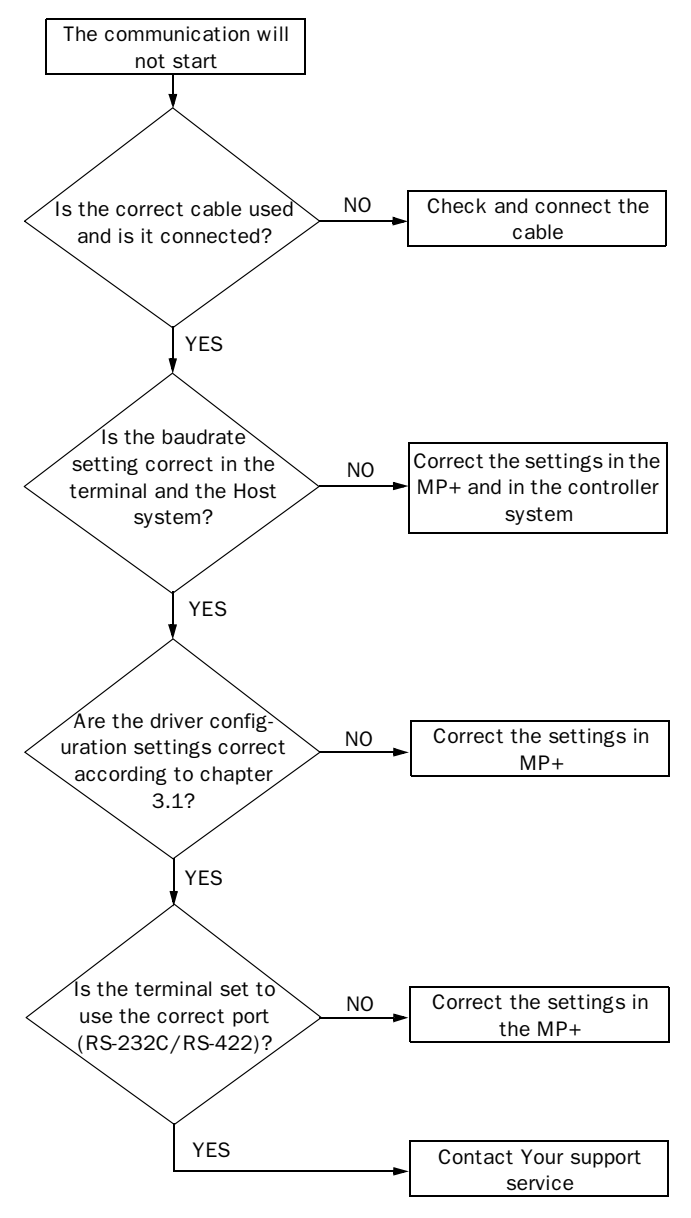

# 5 Drawings

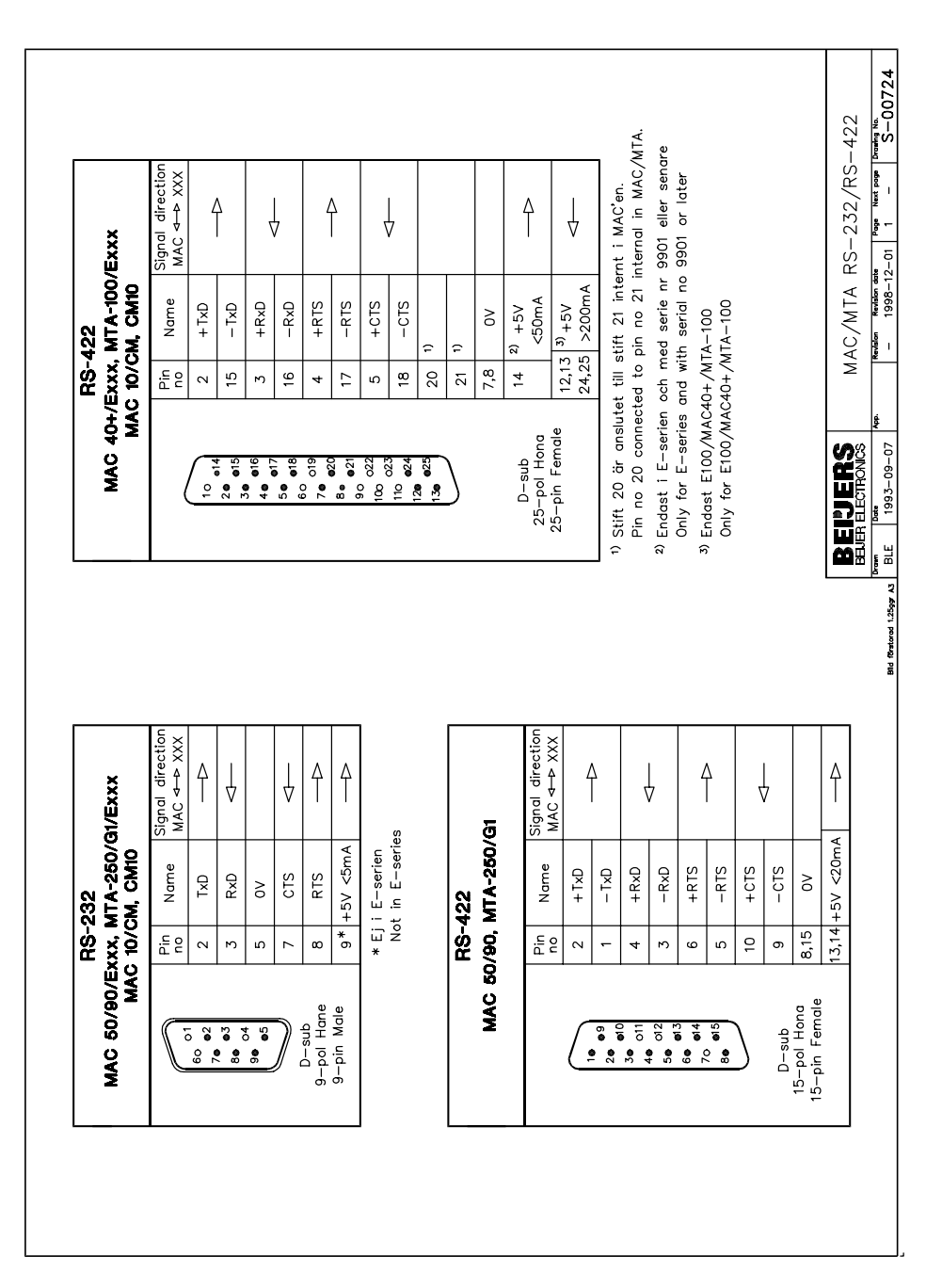

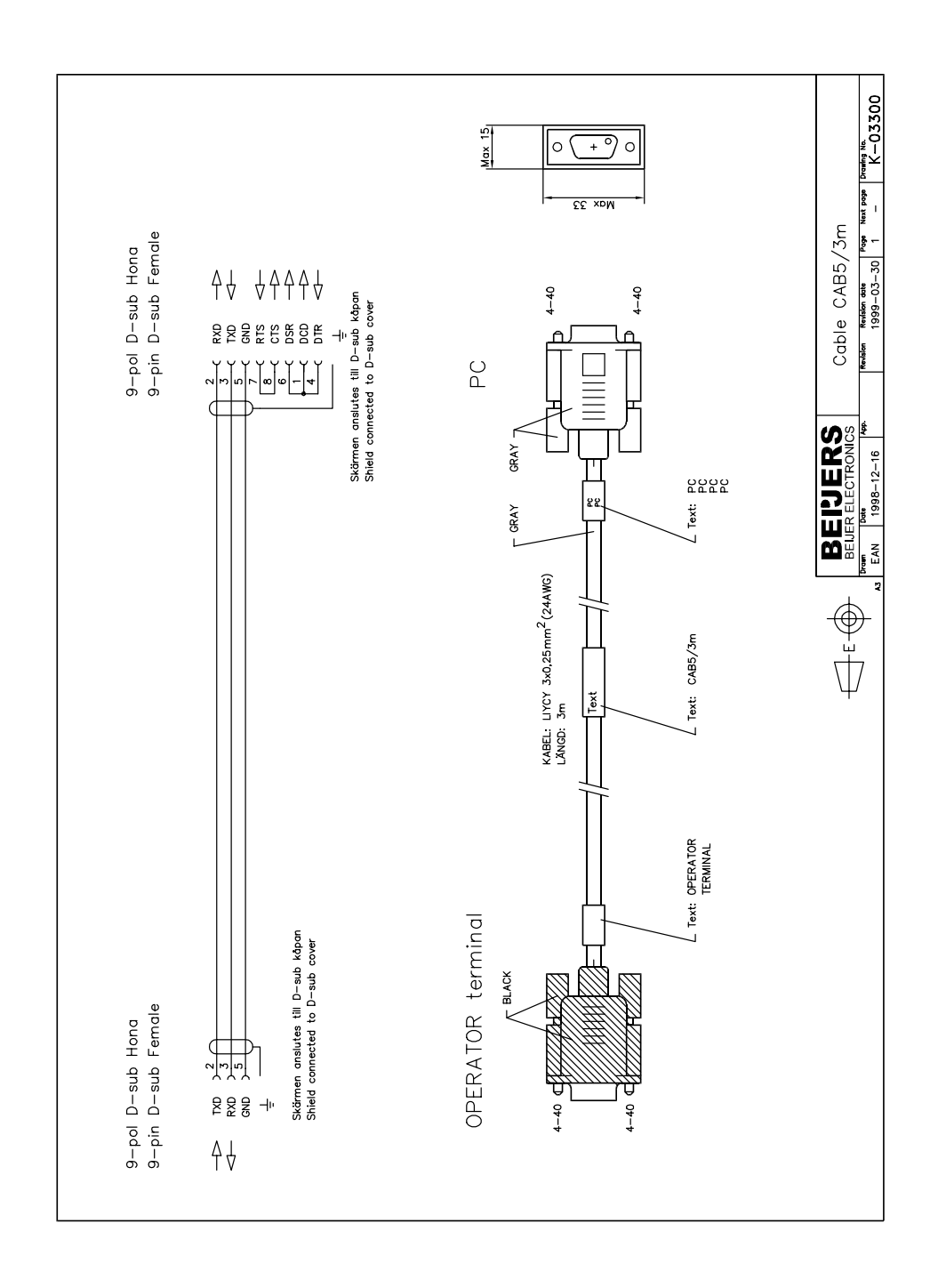

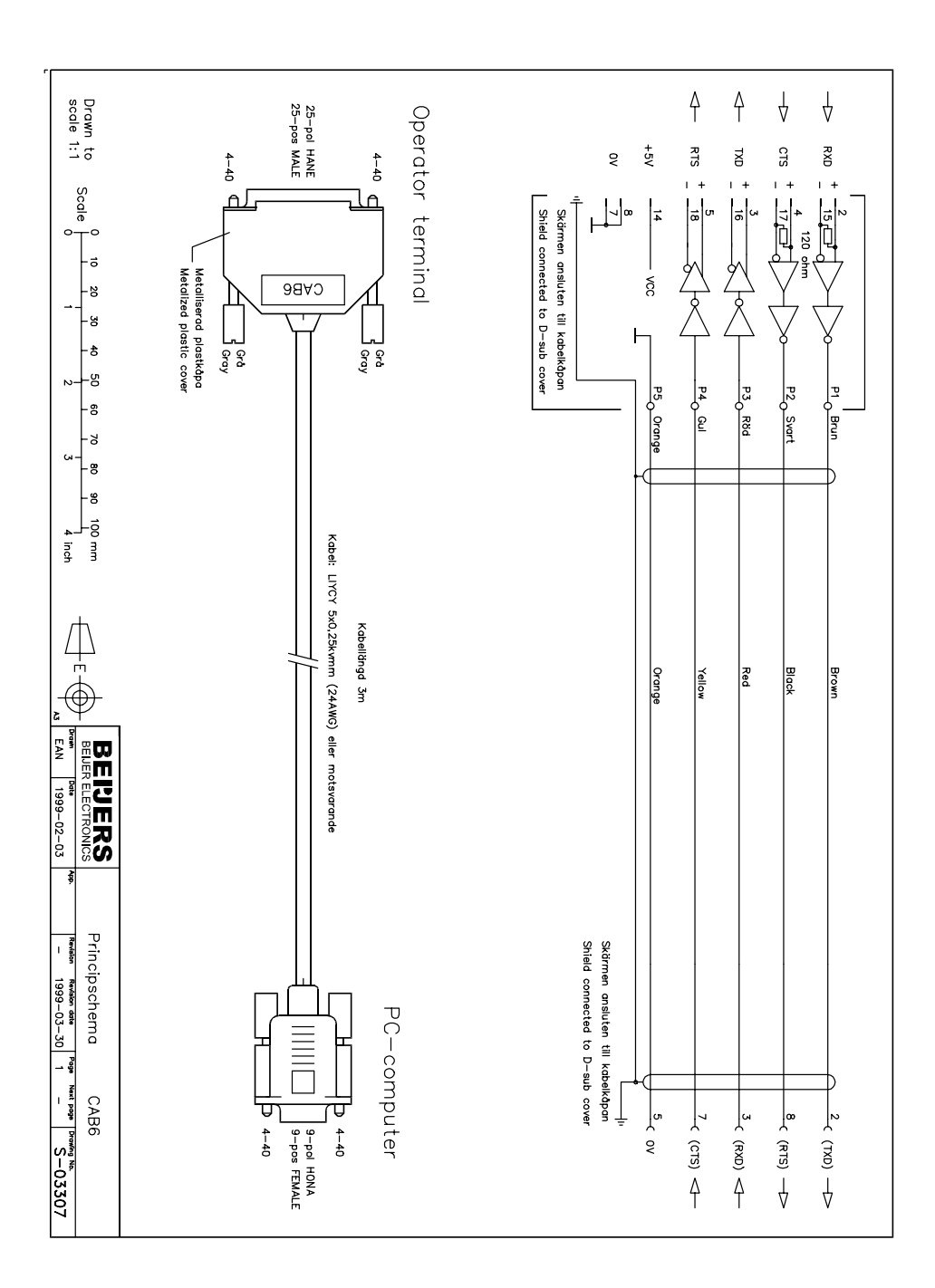